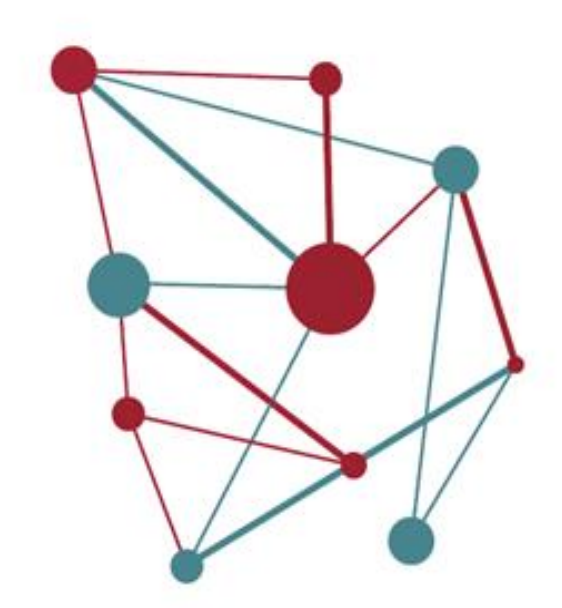

# **El gestor d'expedients SeTDIBA** Material de suport. Sessió 5

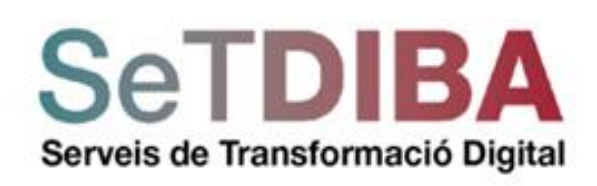

Gabinet Innovació digital Àrea d'Innovació, Governs Locals i Cohesió Territorial

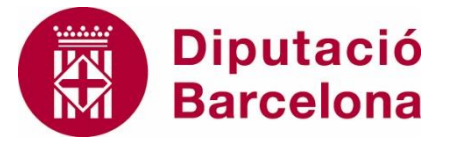

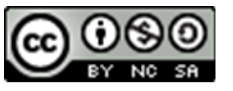

Reconeixement-NoComercial-CompartirIgual **CC BY-NC-SA** 

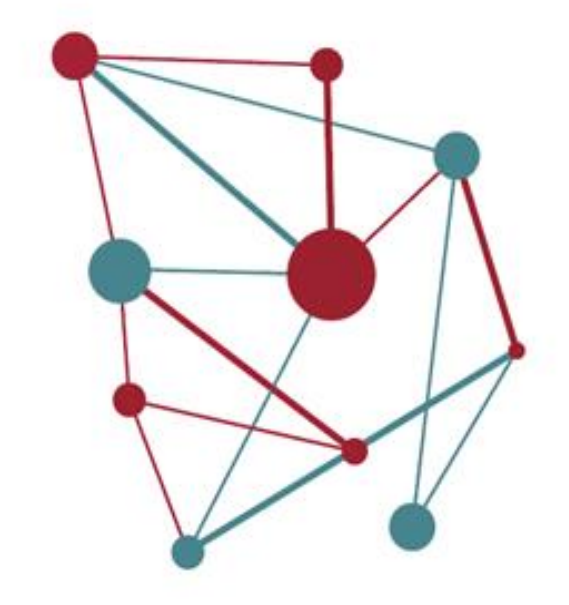

**SeTDIBA** Serveis de Transformació Digital

## **El gestor d'expedients SeTDIBA**

- 0- Prèvia
- 1- Ubiquem-nos
- 2- L'estat de tramitació d'un expedient
- 3- Inici i ordenació de l'expedient
- La semàntica de les pantalles
- Atenem les noves peticions. Safata de registre
- Crear expedient. Quins expedients donem d'alta.
- Treballem amb l'expedient. Seleccionar expedient
- "Alimentem" l'expedient. Generar vs insertar documents. Plantilla.
- Ajustar tipologies
- Personalitzar columnes

## **0- Prèvia**

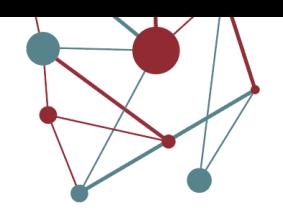

#### **MATERIALS DE CONSULTA**

- Manual d'usuari del gestor d'expedients: <https://setdiba.diba.cat/documents/guia-dusuari-tramitador>
- Llistat de tipologies documentals: <https://setdiba.diba.cat/documents/codis-set>
- Quadre de classificació dels expedients: <https://setdiba.diba.cat/documents/codis-set>
- Quan crear expedients acumulatius: <https://setdiba.diba.cat/wiki/que-son-expedients-acumulatius-quan-shan-de-crear>

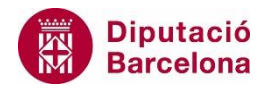

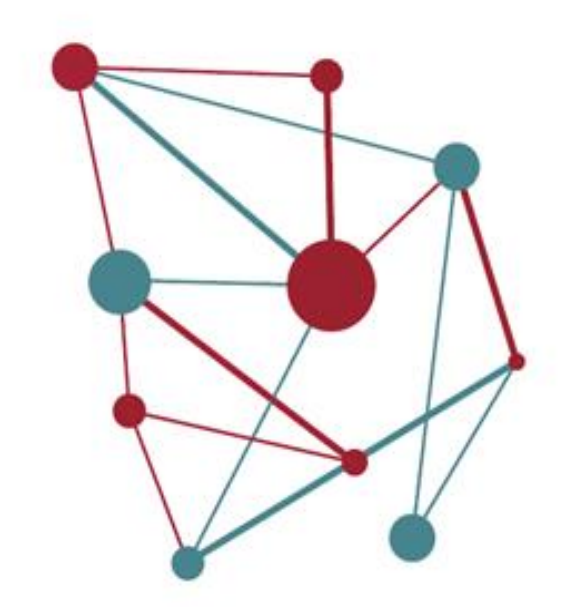

**1- Ubiquem-nos**

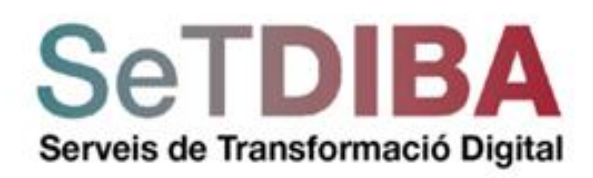

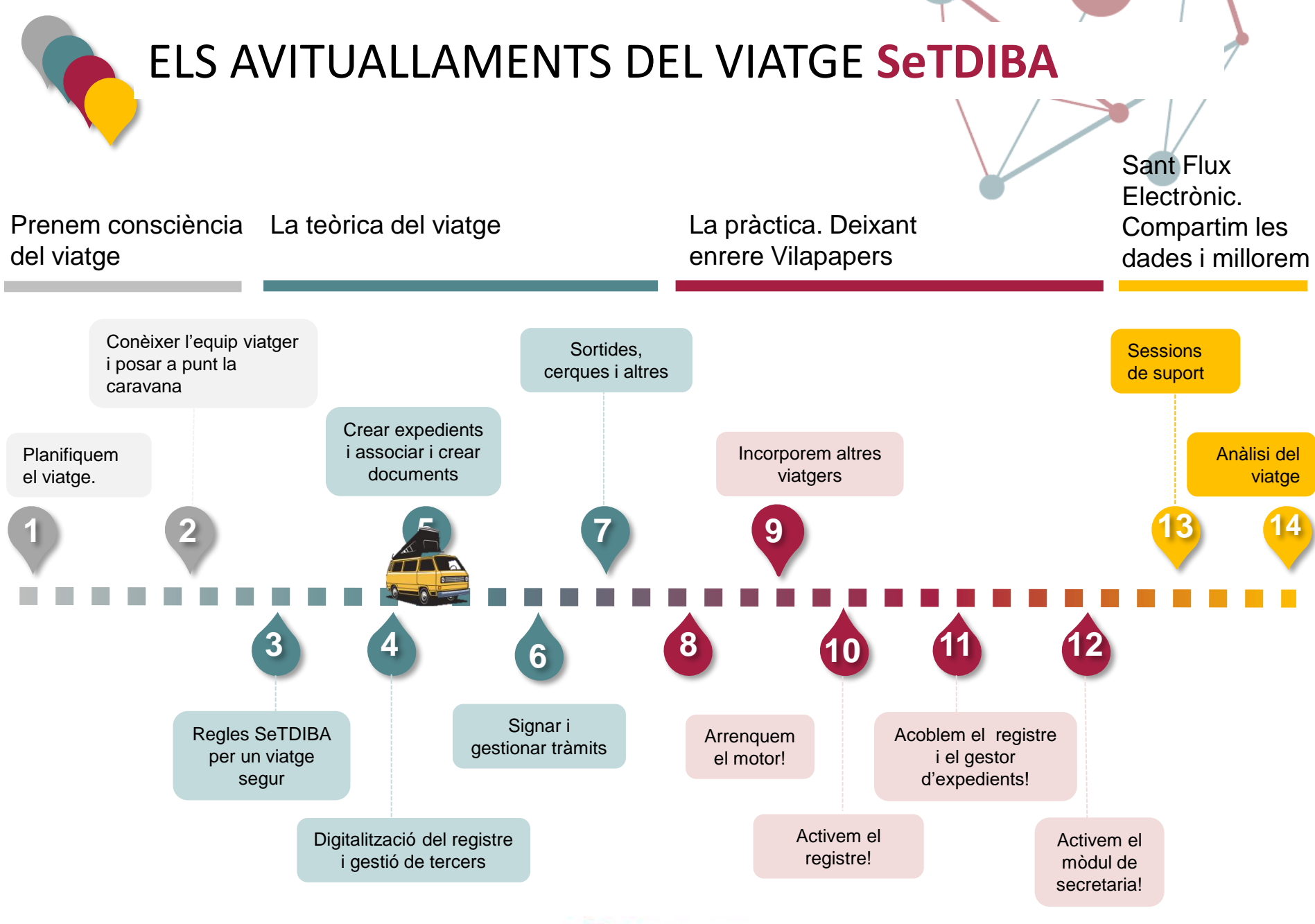

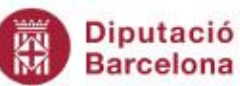

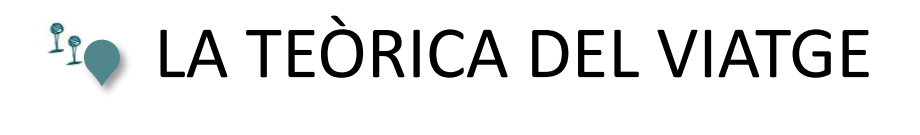

#### Fites **Avituallaments**

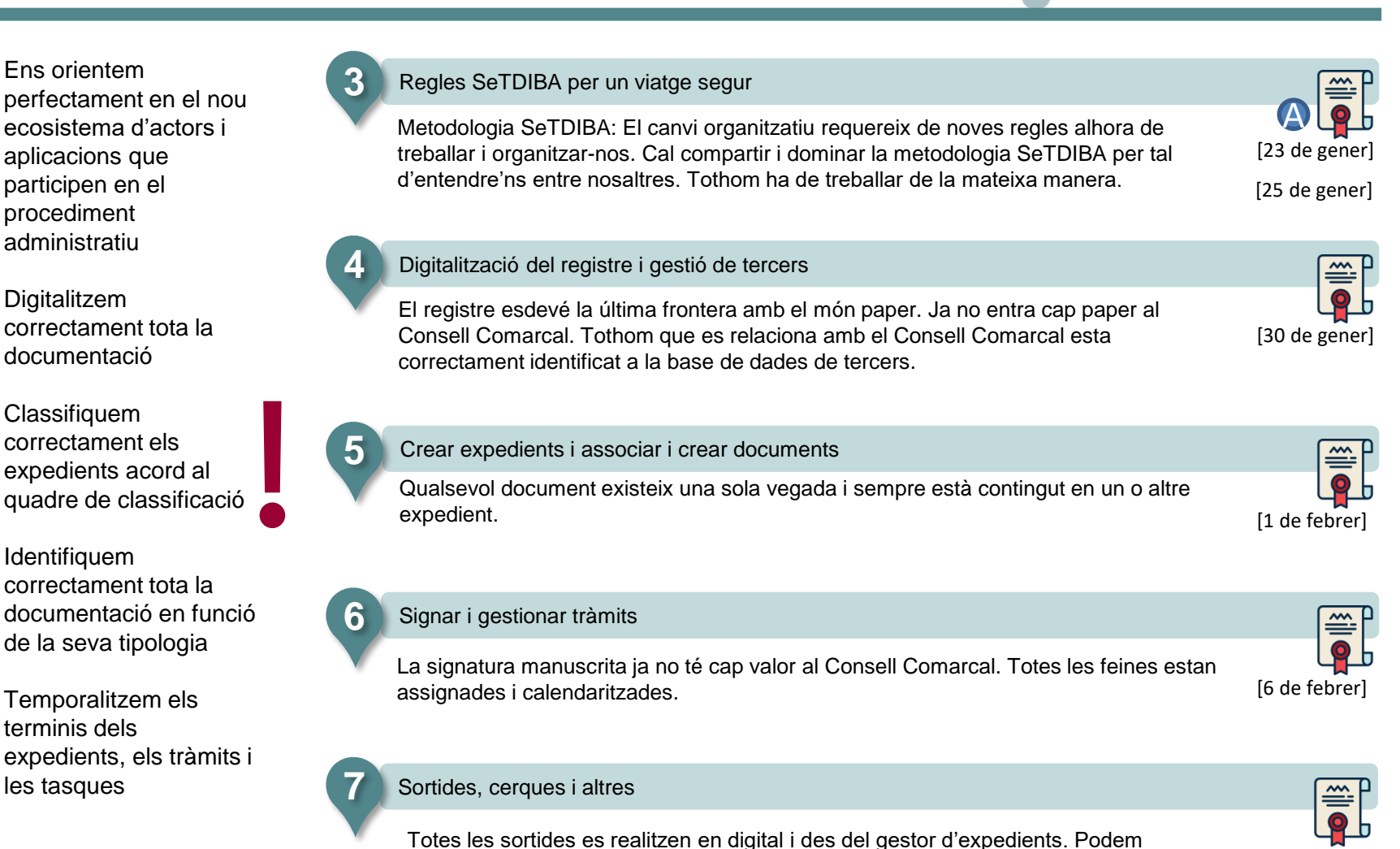

localitzar qualsevol expedient i document emprant les eines de cerca.

[8 de febrer

Quan?

## **El flux electrònic**

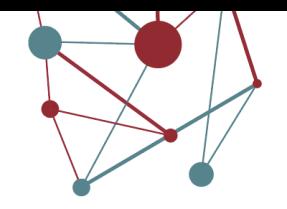

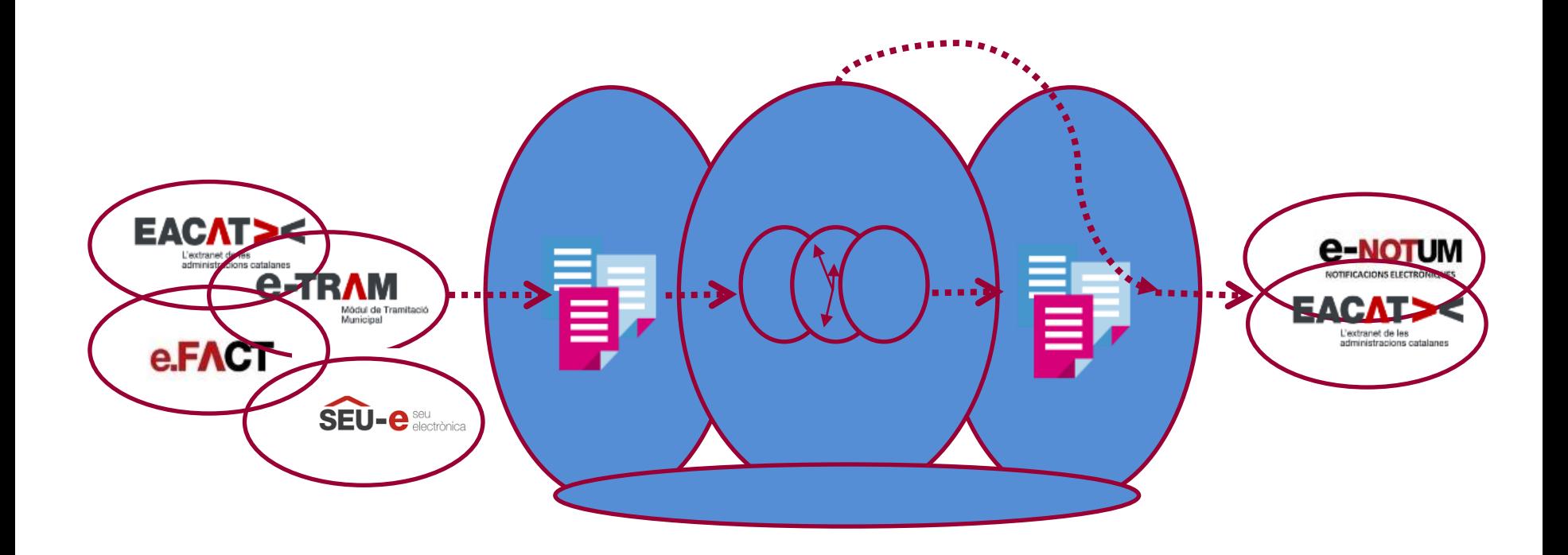

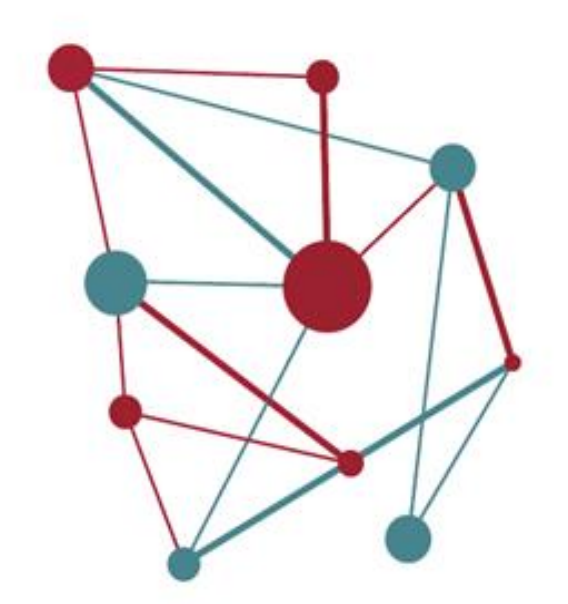

## **2- L'estat de tramitació d'un expedient**

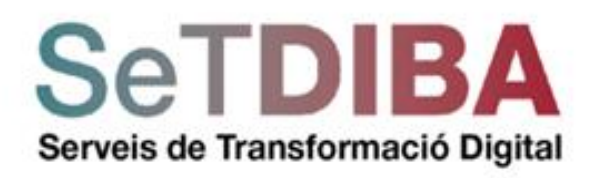

## **Els estats de tramitació de l'expedient**

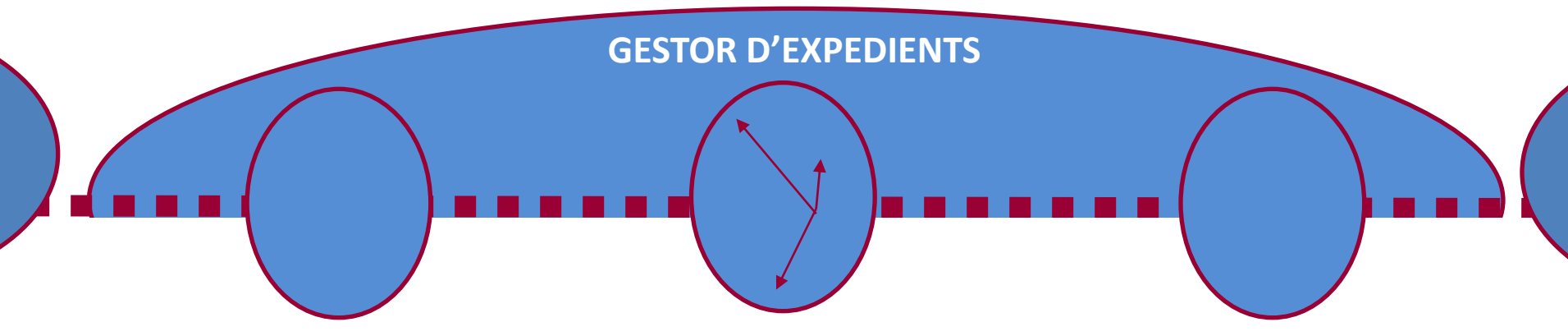

#### **INICI I ORDENACIÓ**

- Atenem les noves peticions. Safata de registre
- Crear expedient. Quins expedients donem d'alta.
- Treballem amb l'expedient. Seleccionar expedient
- "Alimentem" l'expedient. Generar vs Insertar documents. Plantilla.
- Ajustar tipologies
- Personalitzar columnes

#### **INSTRUCCIÓ – S6**

- Organitzem el nostre dia a dia. Tràmits i tasques
- Anonimització en orígen
- Signatura i circuits
- Llibres

#### **FINALITZACIÓ I RESOLUCIÓ S-7**

- **Comunicar**
- **Notificar**
- Publicar
- **Cerques**
- **Tancar**

## **Els estat de l'expedient**

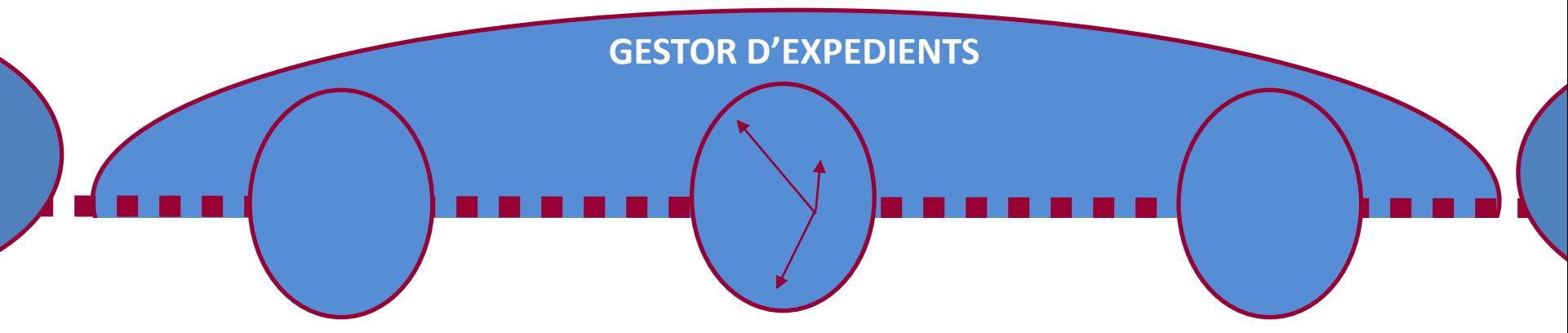

#### **INICI I ORDENACIÓ**

Ni la LPACAP ni la LRJPACat no determinen en quins supòsits un procediment es pot iniciar d'una manera o de l'altra. Per tant, s'ha d'estar al cas del tipus concret de procediment de què es tracti.

#### **INSTRUCCIÓ**

Els actes d'instrucció són els que, un cop iniciat el procediment, ha de dur a terme l'òrgan que el tramiti per determinar, conèixer i comprovar les dades en virtut de les quals s'hagi de pronunciar la resolució. Mitjançant els actes d'instrucció s'obté la informació necessària per resoldre el procediment administratiu.

#### **FINALITZACIÓ I RESOLUCIÓ**

L'article 84 de la LPACAP assenyala que posen fi al procediment administratiu la resolució –entesa en aquest cas com a decisió sobre el fons de l'assumpte–, el desistiment, la renúncia, la caducitat i la impossibilitat material de continuar la tramitació.

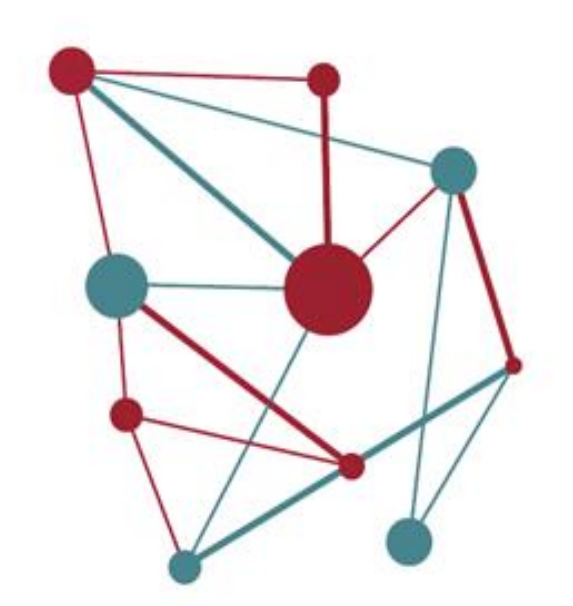

## **3- Inici i ordenació de l'expedient**

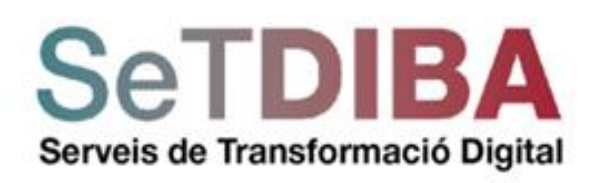

### **La semàntica de les pantalles**

ř

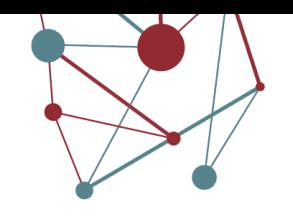

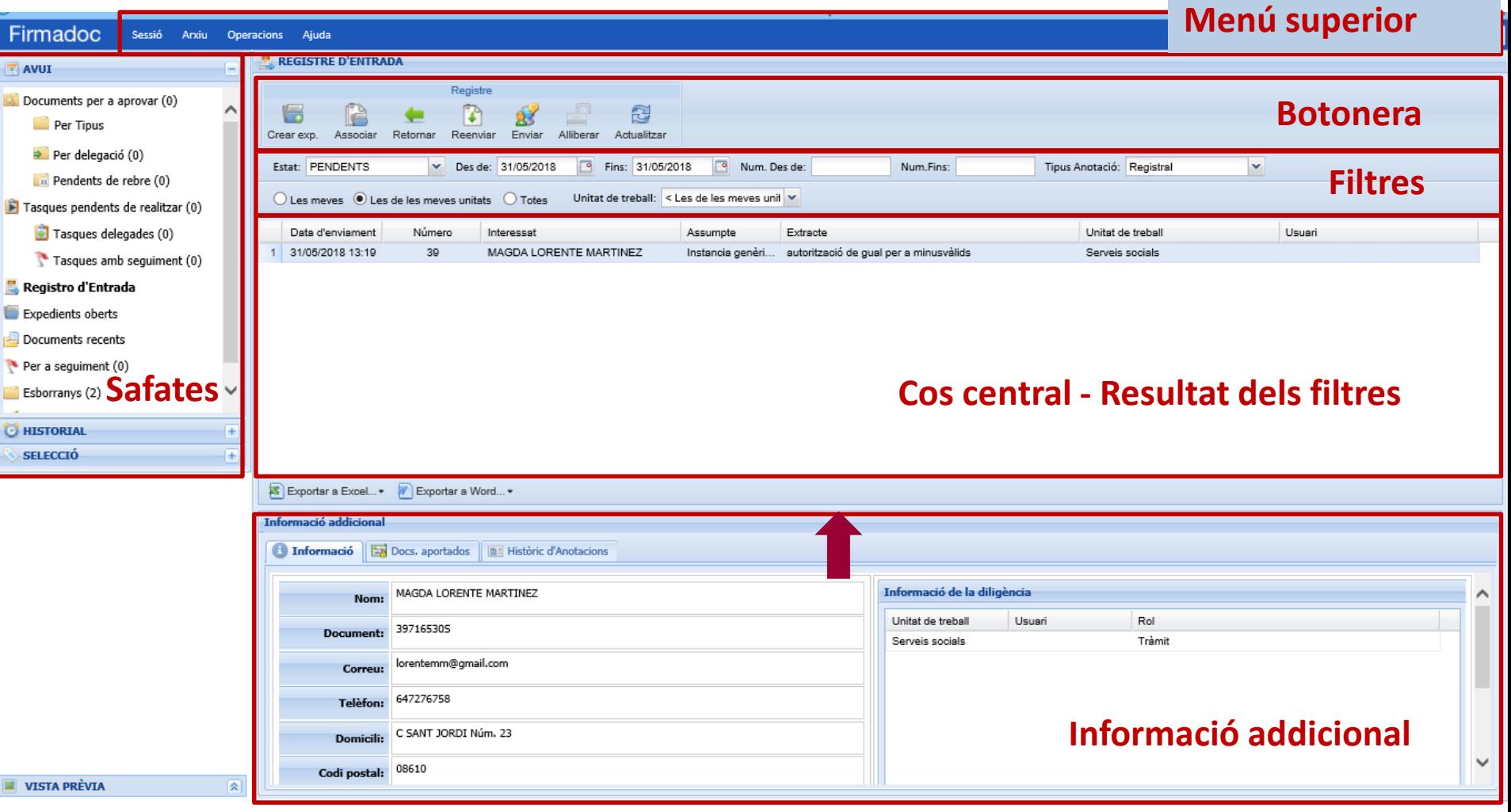

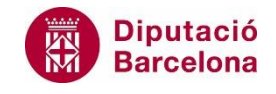

### **Atenem les noves peticions (anotacions + documents)**

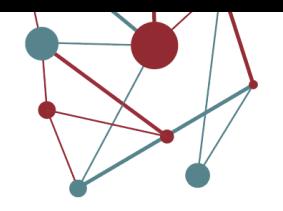

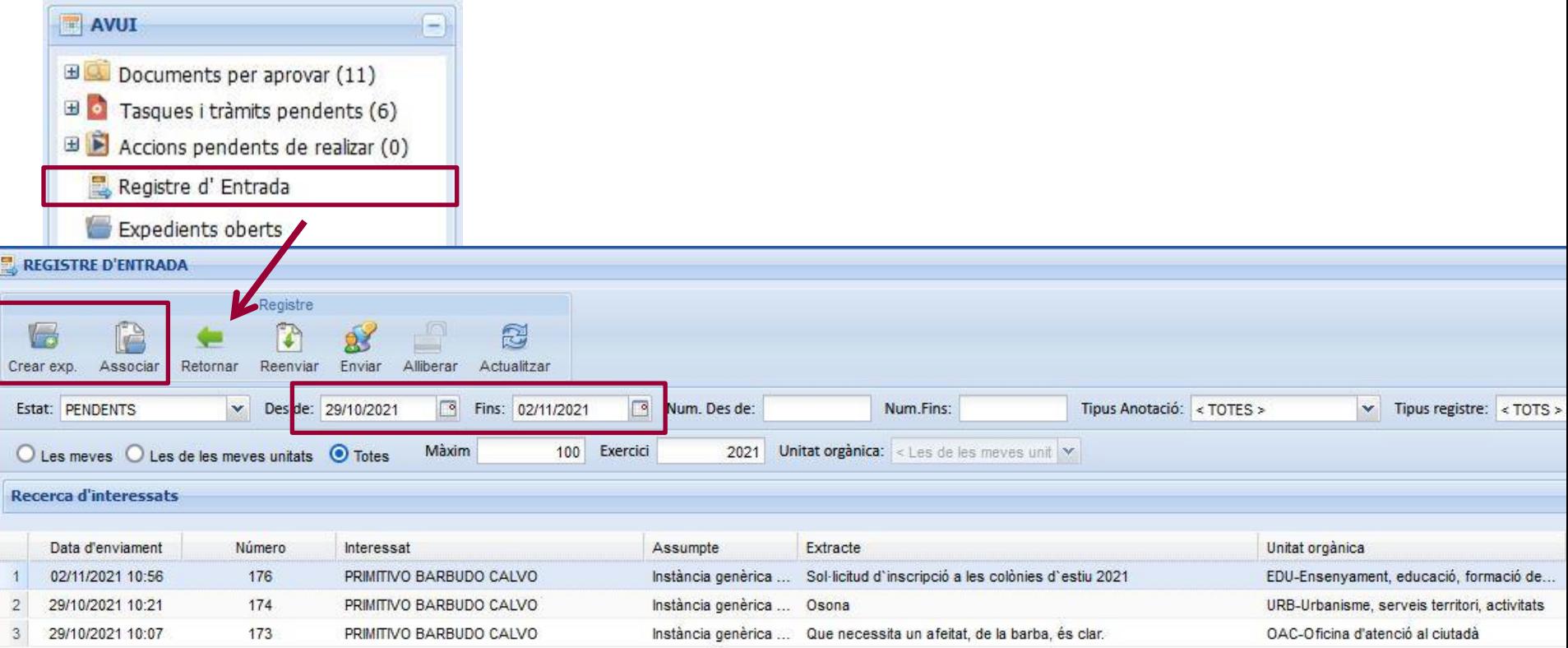

### **Crear expedient. Quins expedients donem d'alta.**

#### ✓ **Expedients administratius (Tràmits i Documents)**

"El conjunt ordenat de documents i actuacions que serveixen d'antecedent i fonament a la resolució administrativa, així com les diligències encaminades a executar-la."

- ✓ O bé, **allò que no siguin expedients administratius** però tinguin:
	- Registre d'entrada
	- Documents amb signatura electrònica

#### ✓ **Que no inclourem a l'expedient**

- Temes de comunicació: notes de premsa, fotografies,...
- Temes de protocol que no generin expedient administratiu
- Dies de vacances sense aprovació formal,...
- Expedients "tous"
	- o Reserva de sales
	- o Préstec de material

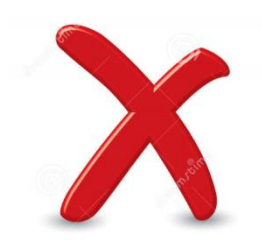

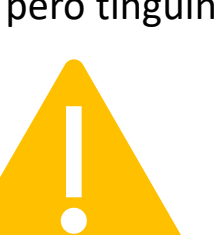

Crear exp.

Associar

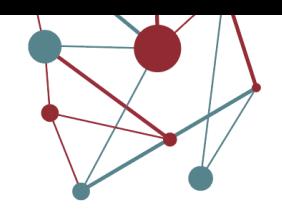

### **Crear expedient > Dades generals**

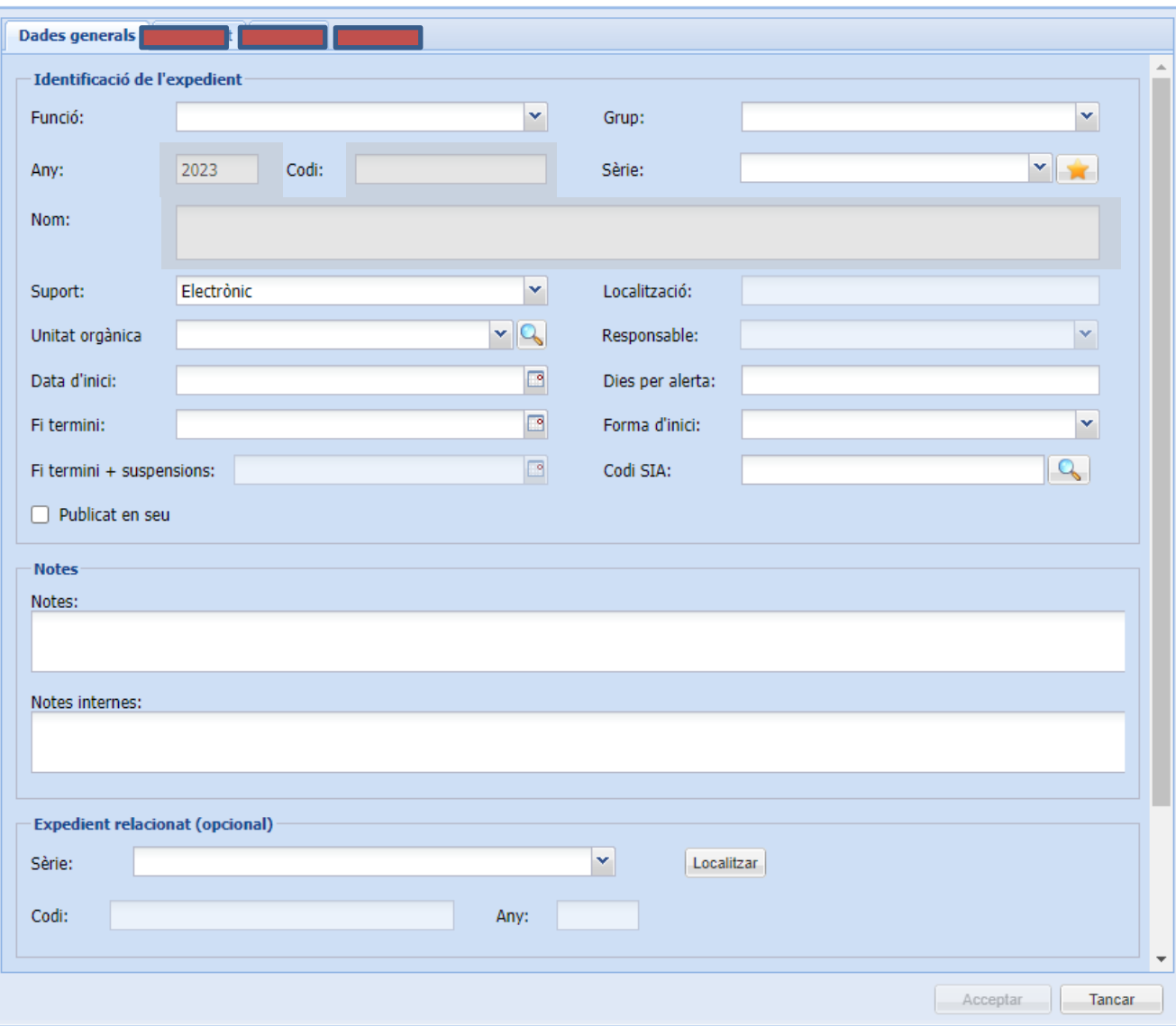

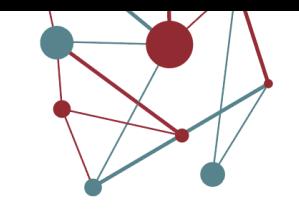

Enllaç al quadre de classificació:

[https://setdiba.diba.cat/sites/setdiba.diba.cat/files/llis\\_codis\\_quadre\\_de\\_classificacio\\_definicions\\_29042021.pdf](https://setdiba.diba.cat/sites/setdiba.diba.cat/files/llis_codis_quadre_de_classificacio_definicions_29042021.pdf)

### **Crear expedient > Interessat**

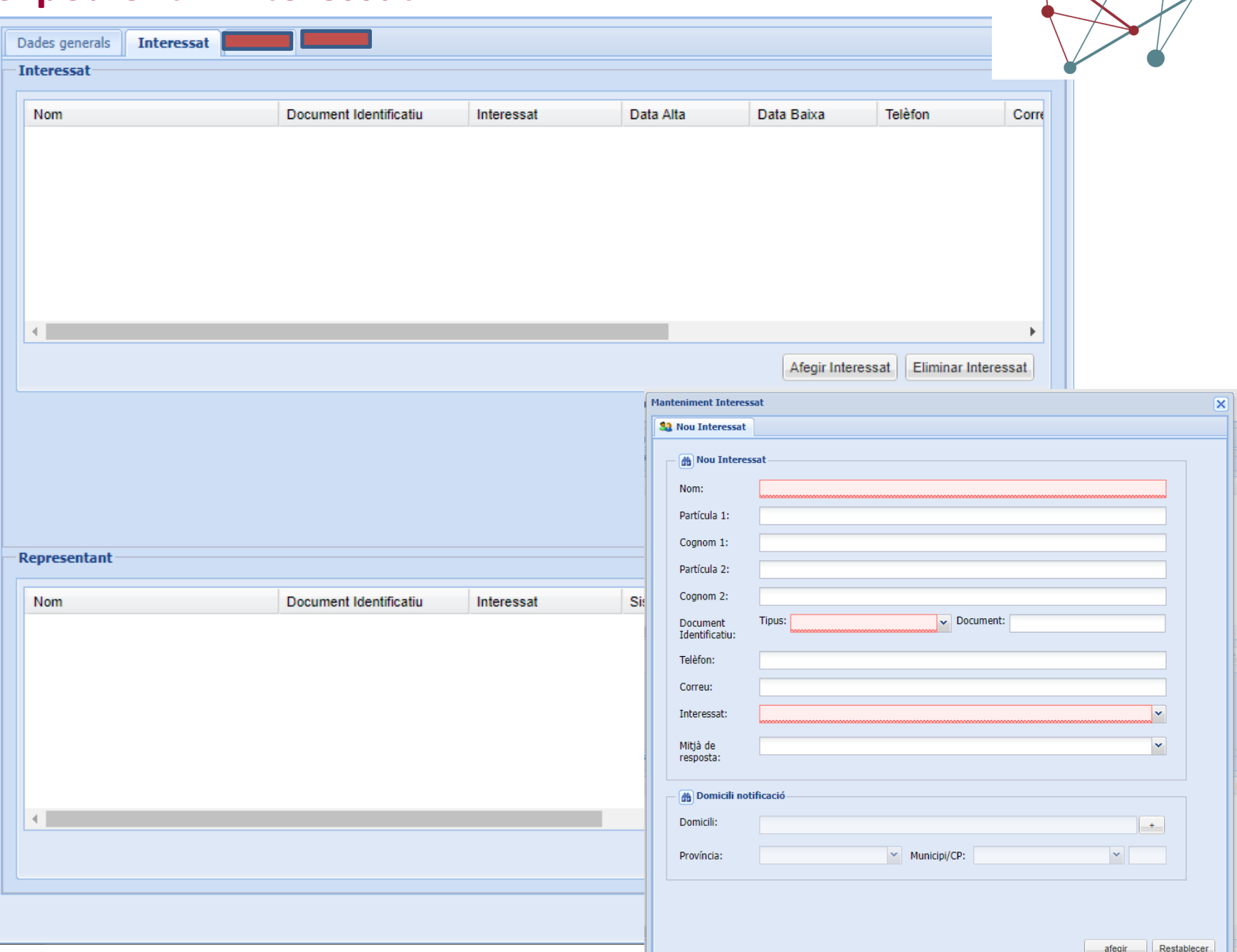

### **Crear**

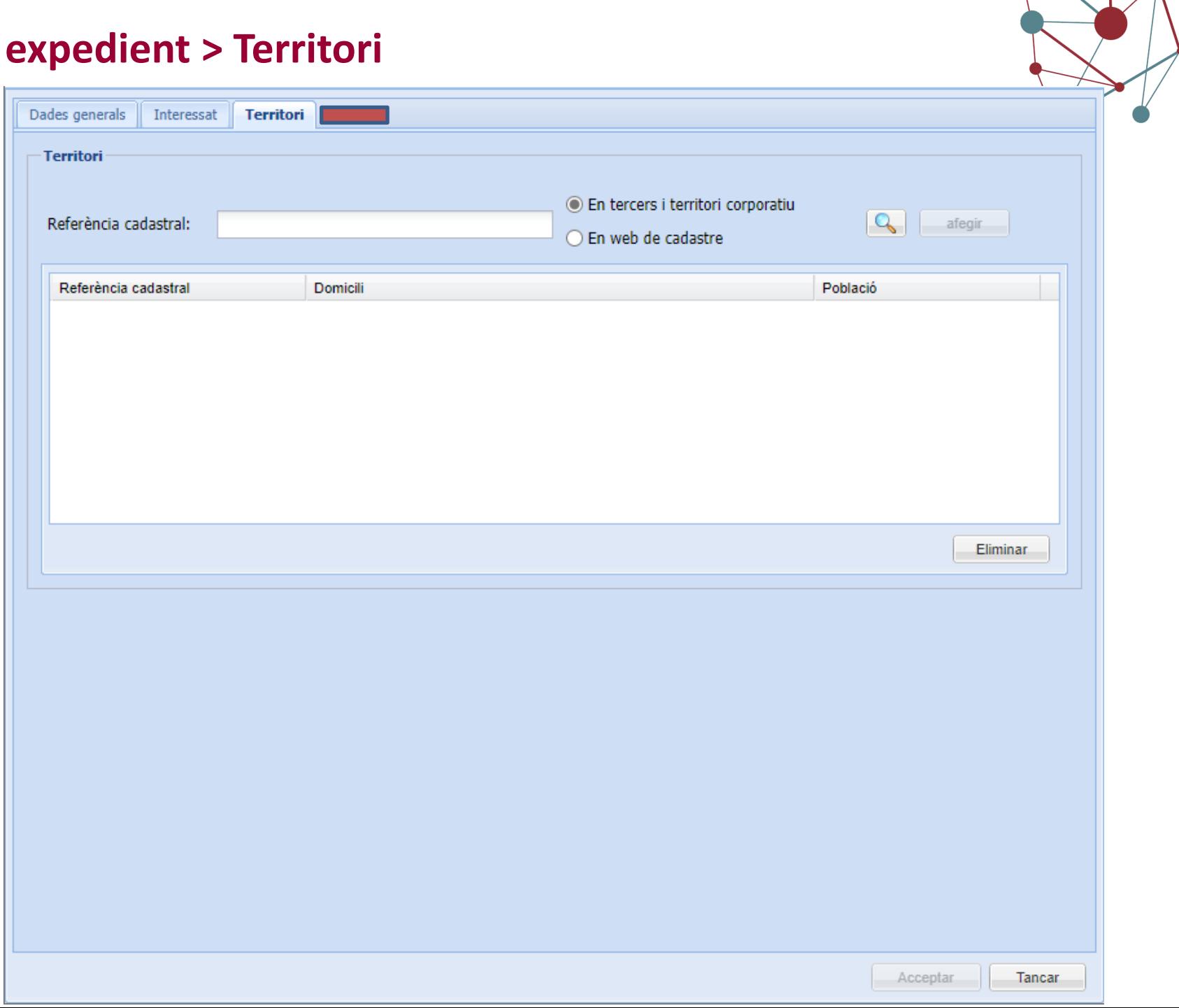

#### **Crea**

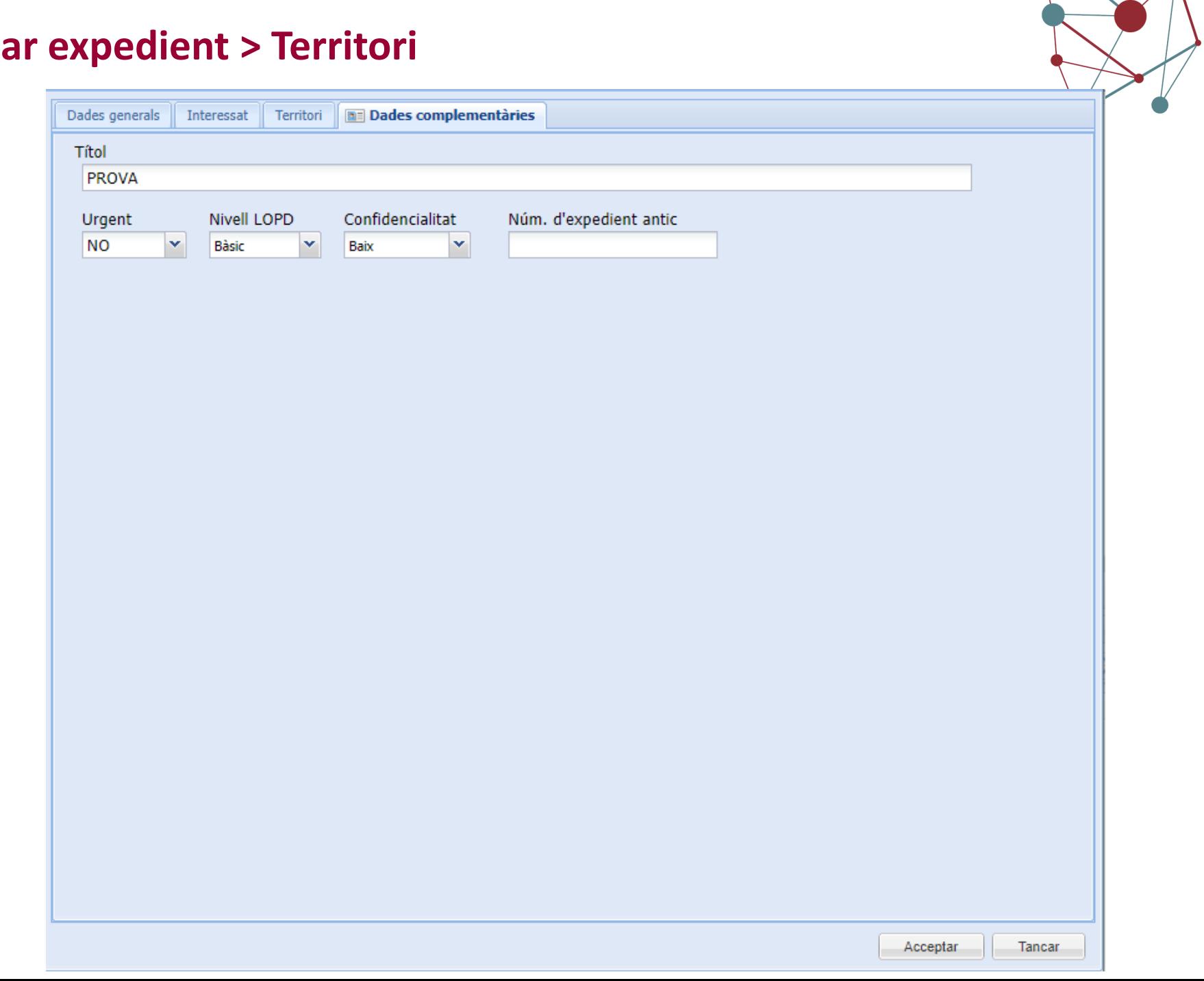

### **Treballem amb l'expedient. Seleccionar expedient**

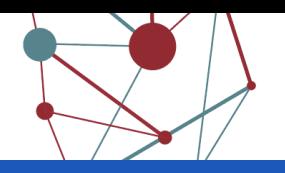

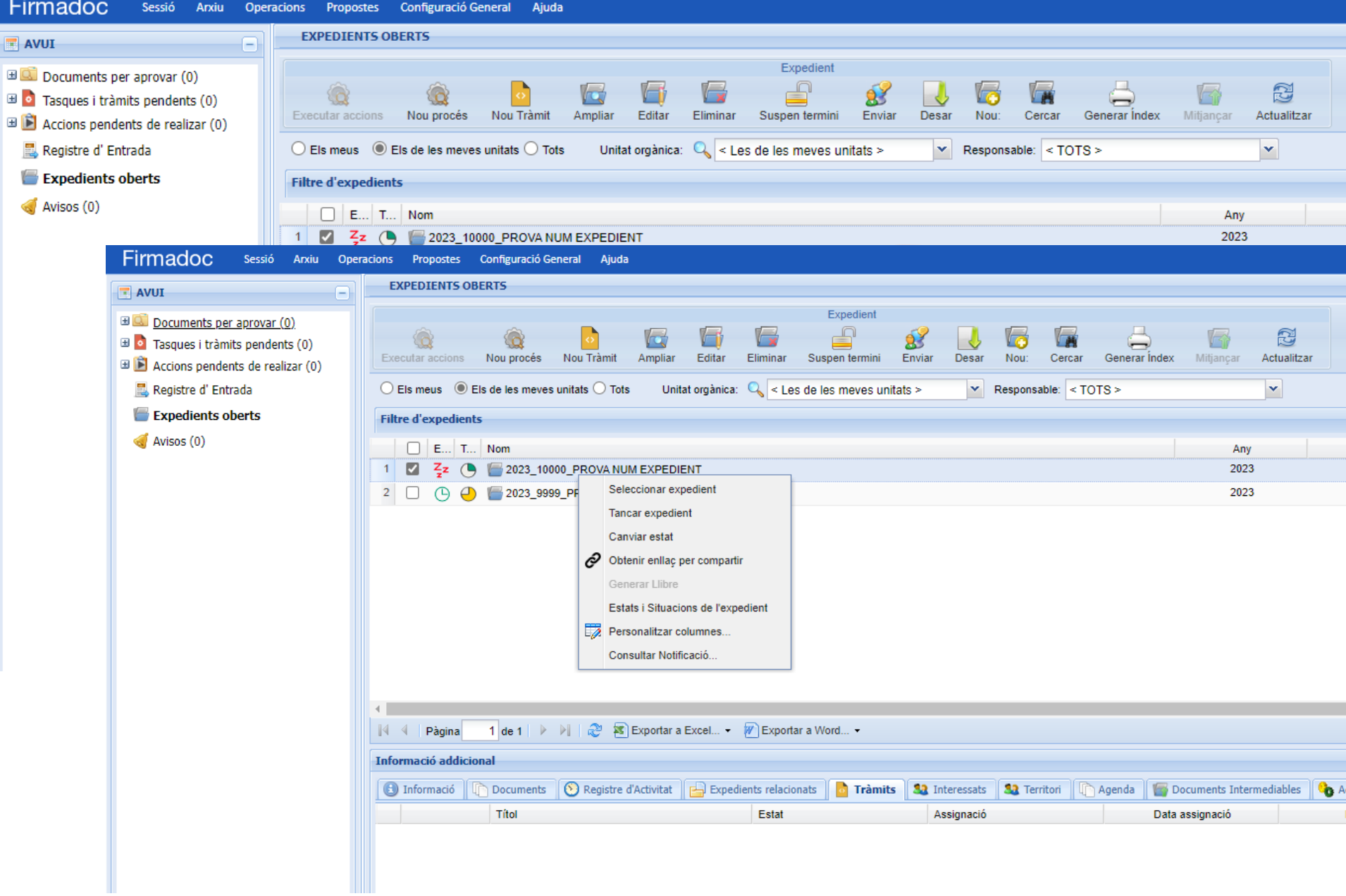

### **Treballem amb l'expedient. Compartim l'expedient**

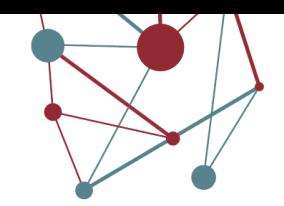

 $\mathcal{O}$ 

Visor d'expedient

DIPUTACIÓ DE BARCELONA / Consell Comarcal Baix Llobr...

 $\overline{\mathbf{2}}$ 

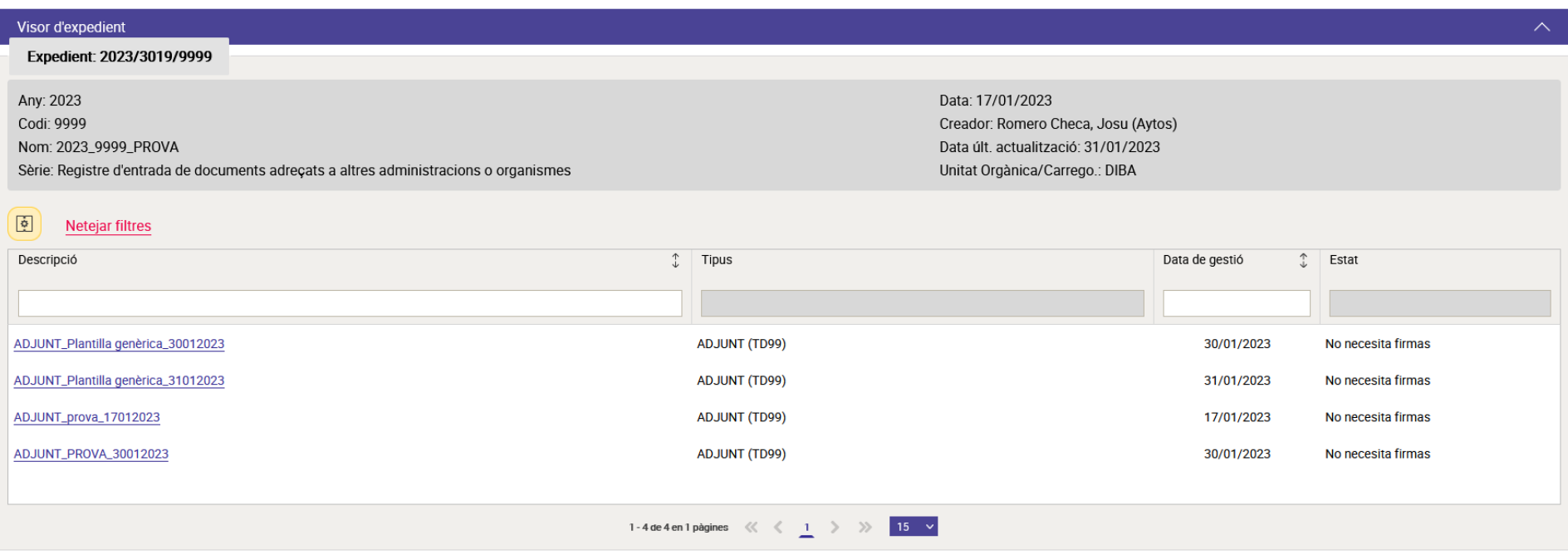

### **Treballem amb l'expedient. Seleccionem l'expedient**

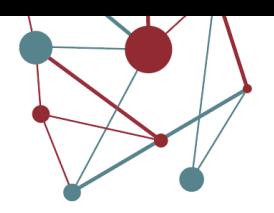

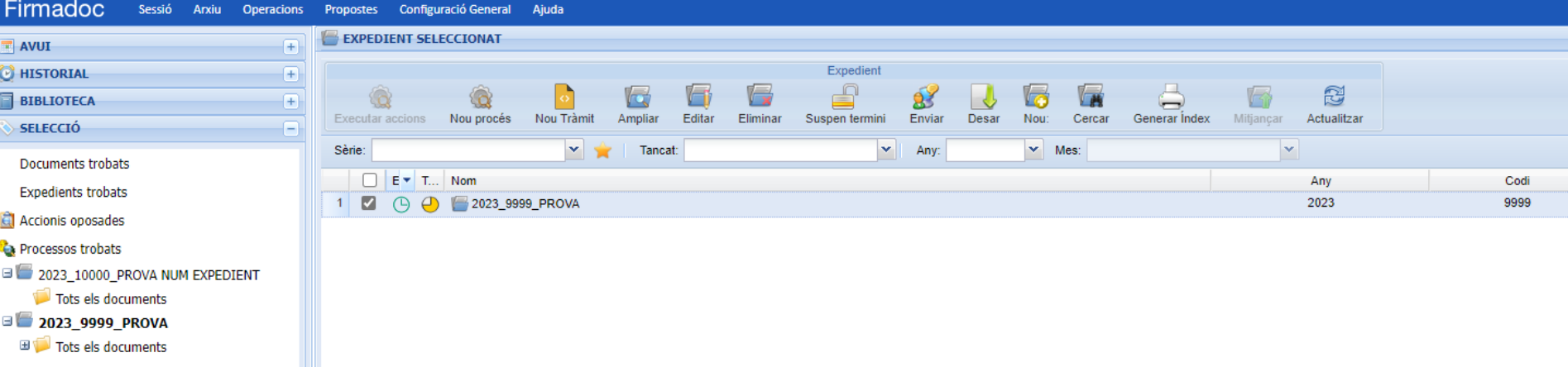

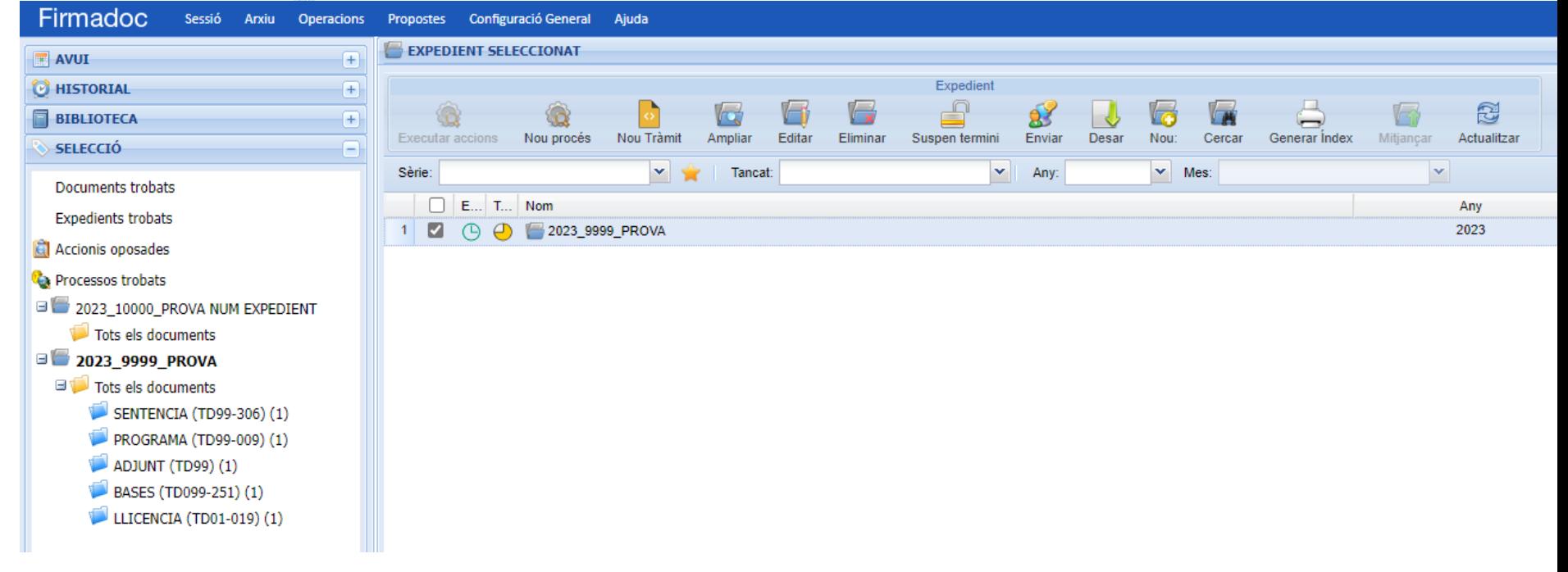

## **"Alimentem" l'expedient. Generar vs Insertar documents.**

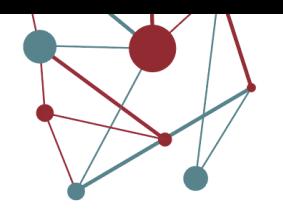

**Plantilla.**Inserir General

La opció d'inserir, esta pensada per aportar documentació ja tancada a l'expedient.

La opció de generar permet una edició posterior del document.

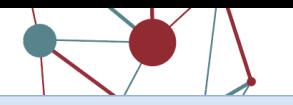

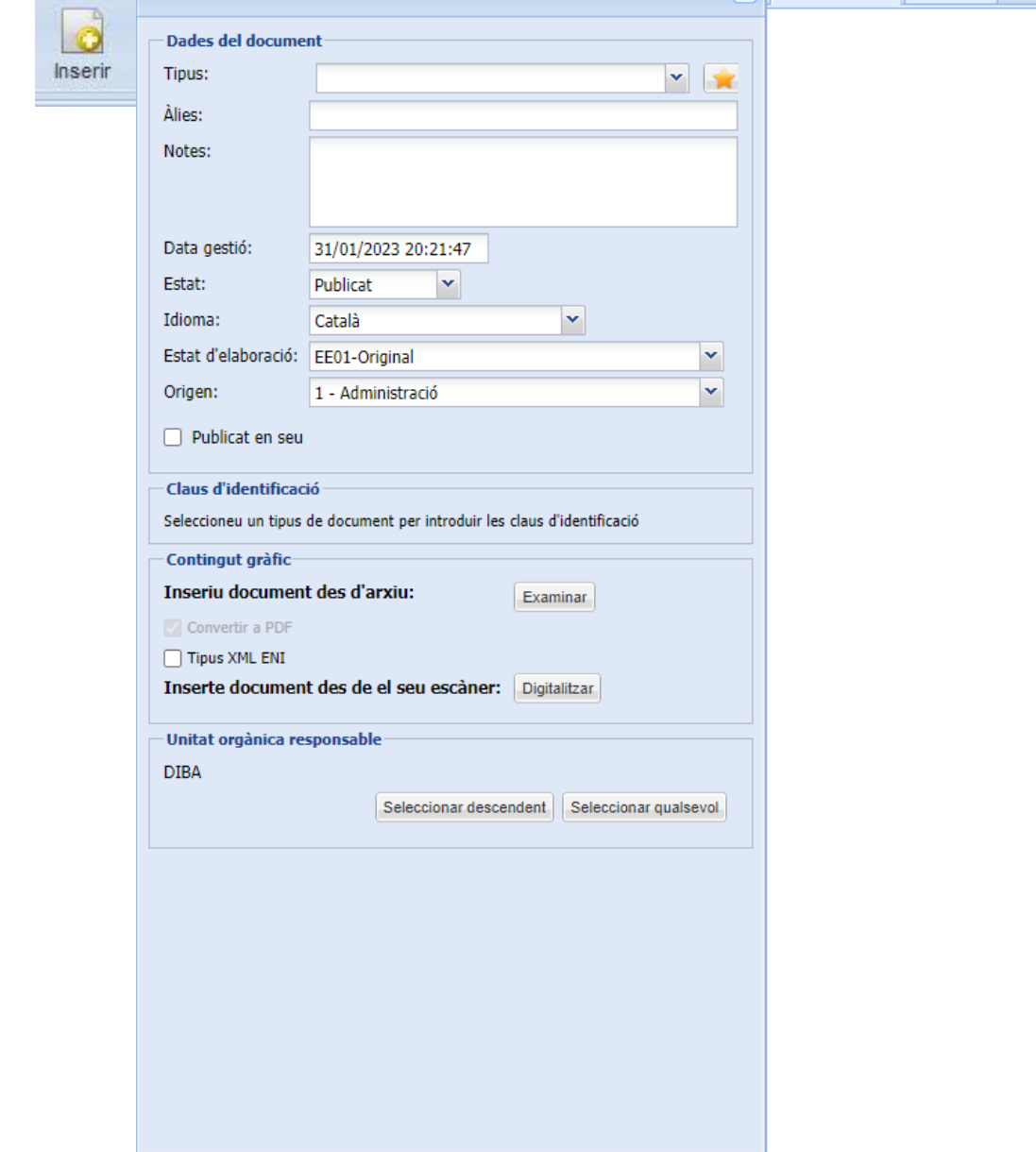

Informació del document a inserir

Vista Original Interessat

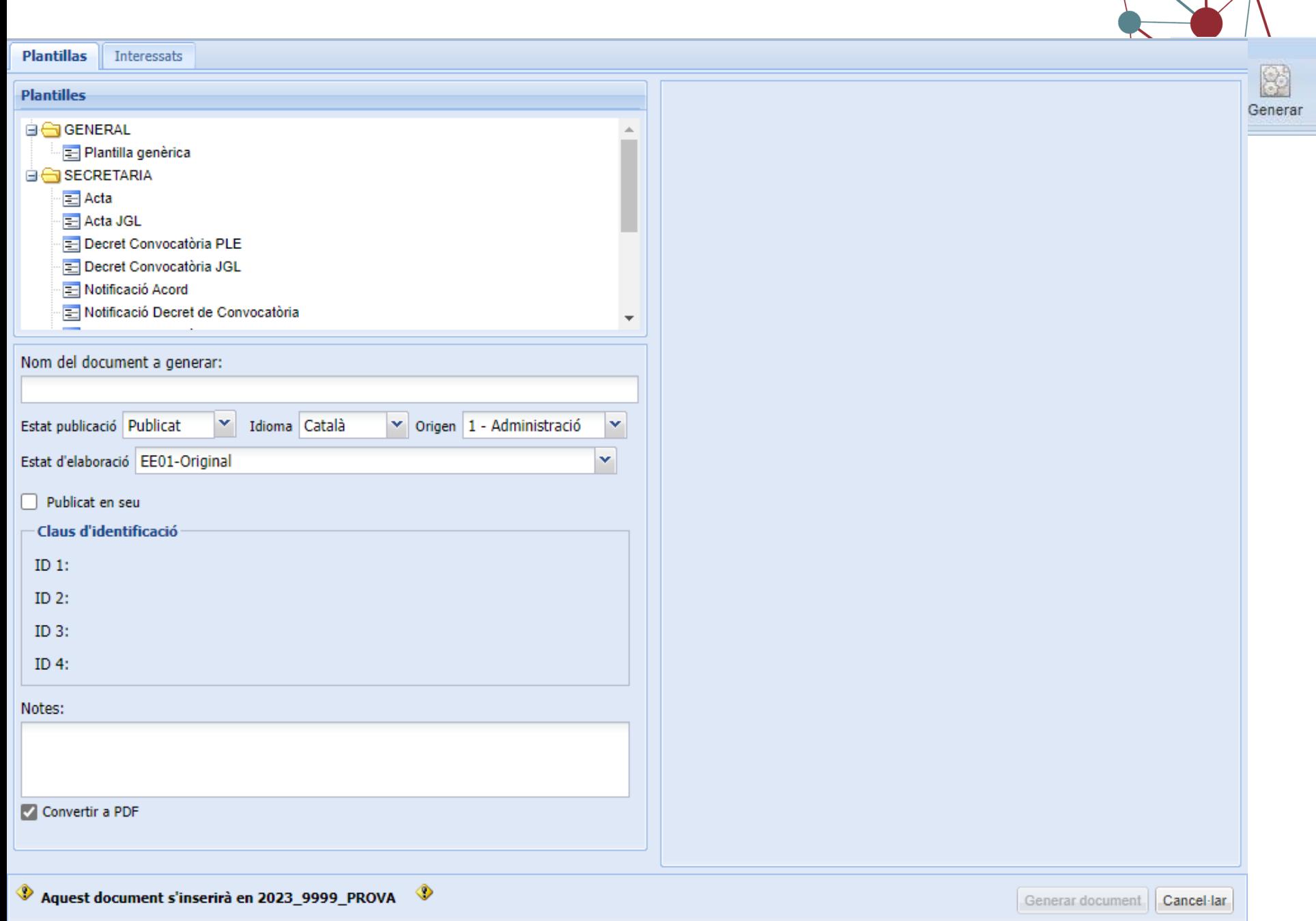

### **Ajustar tipologies**

#### **Editar dades del document**

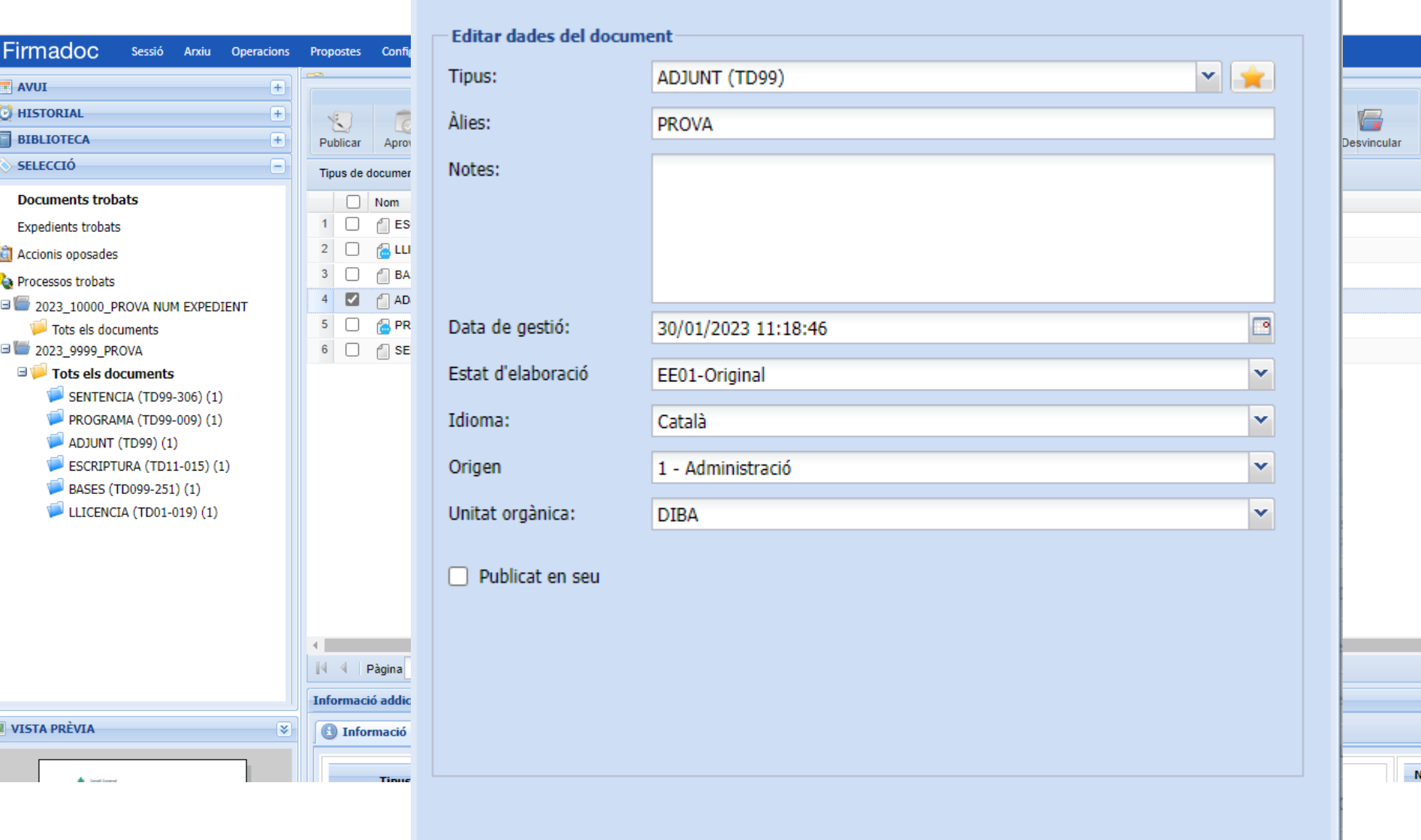

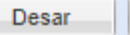

Sortin

### **Personalitzar columnes**

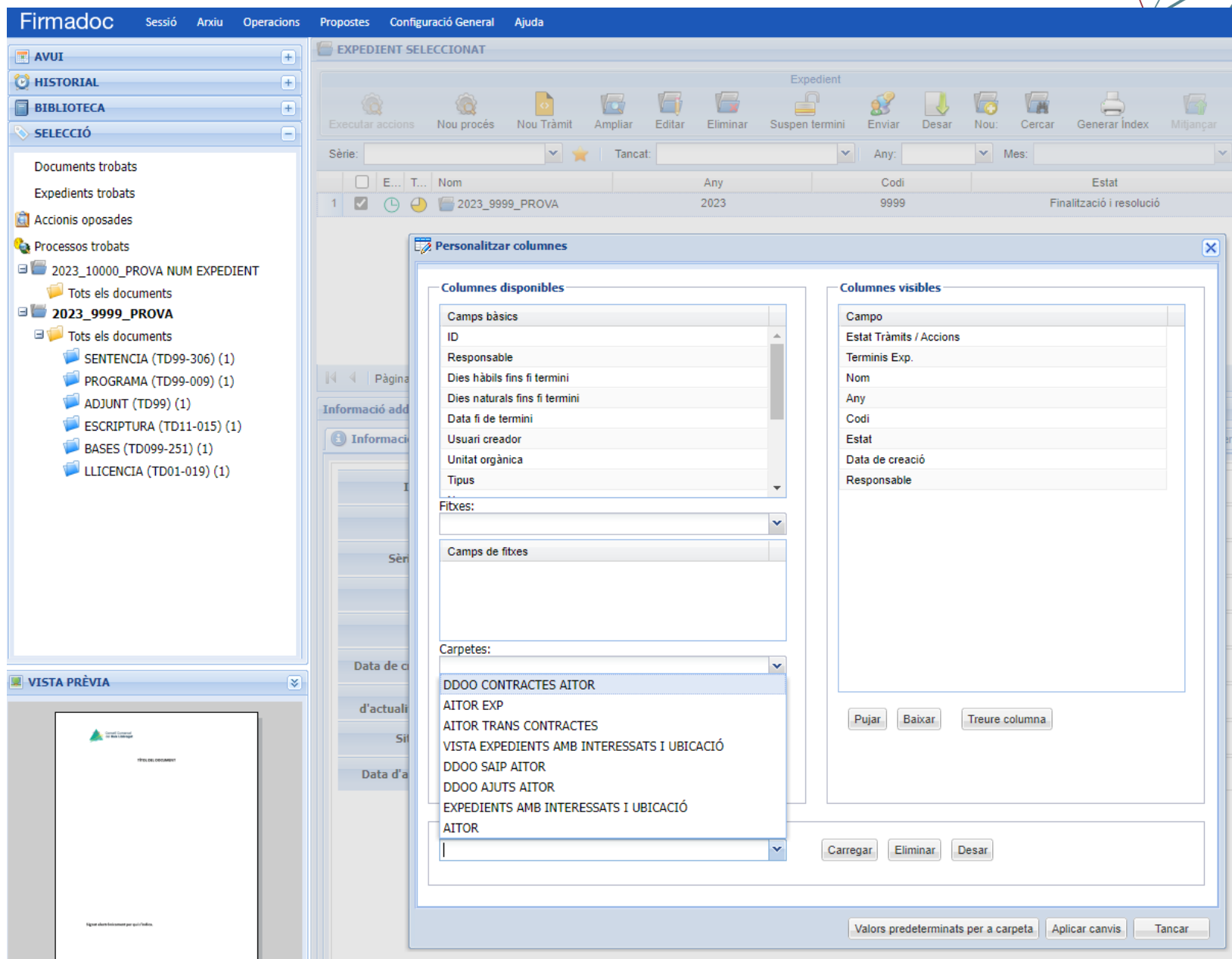

#### Un circuit "prototípic"

resolució

resolució

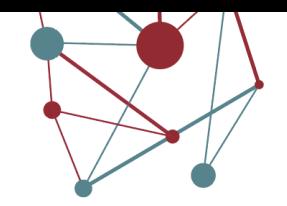

Tancar expedient

**Generar Llibre** 

Personalitzar columnes

Consultar Notificació.

 $\overline{\phantom{a}}$ 

Estats i Situacions de l'expedient

NOMEN\_Plantilla genèrica\_20102021

BALAN\_Plantilla genèrica\_201023

ELLIC ORDE CUNA L 19102021

ACORD\_prova20102021\_20102021\_154

NOMEN\_Plantilla genèrica (convertido a )

 $\overline{2}$  $\Box$ 

 $3<sup>1</sup>$  $\Box$ n

 $\overline{4}$ ☑

 $5<sup>1</sup>$  $\Box$ 

 $\epsilon$   $\Box$ 

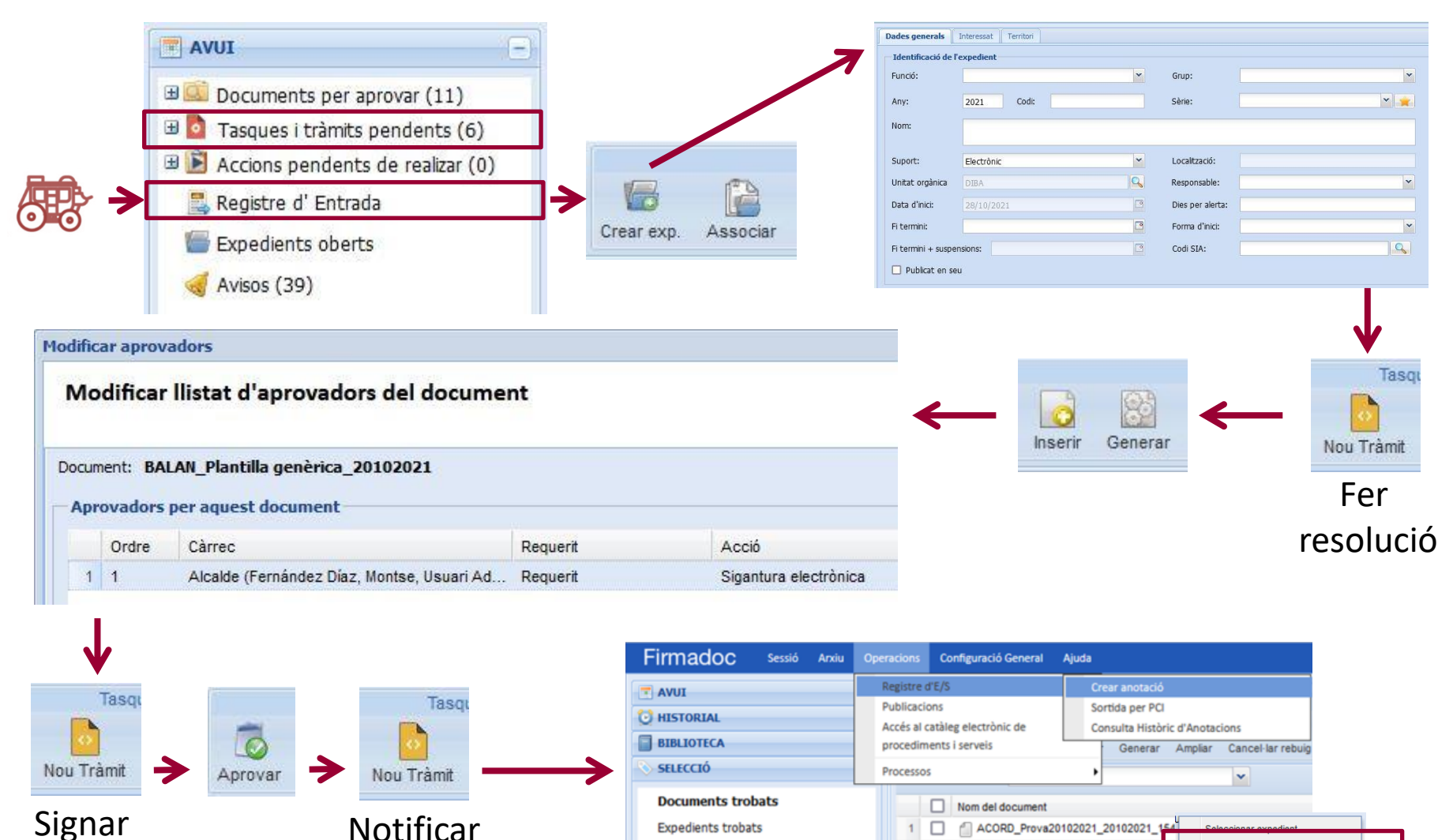

Accionis oposades

**Ca** Processos trobats

2021\_96\_REQUISITS PREVIS A SHV

Tots els documents

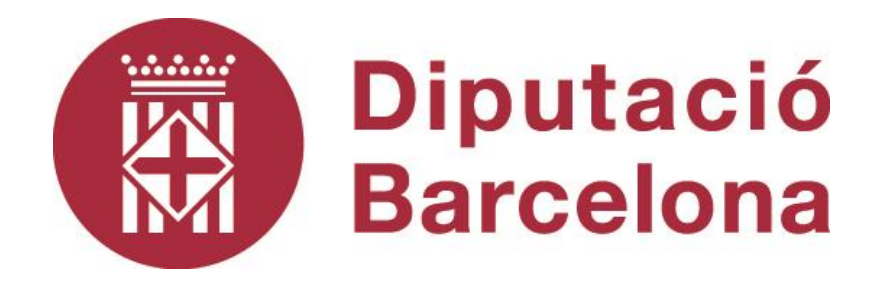